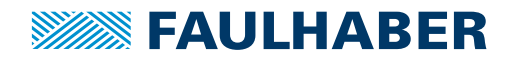

Adapter board

#### 3242 ... BX4 Cx, 3268 ... BX4 Cx, 3564 ... B Cx **For combination with** Brushless DC-Servomotos with integrated Motion Controller:

## **Part No.: 6501.00065**

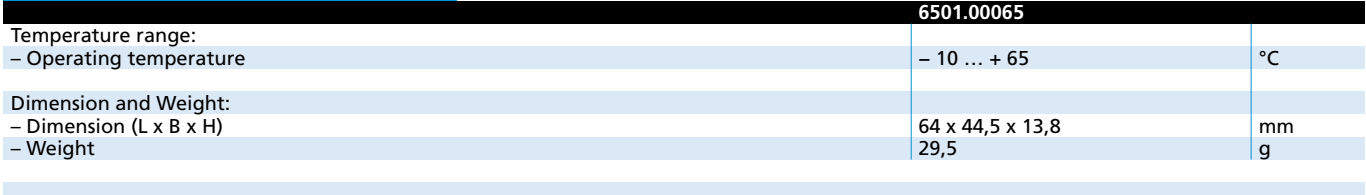

**Note:** The board has installation feet for 35 mm mounting rails.

All switches are in the "OFF" position in the as-delivered condition. These switches must be set accordingly depending on the application.

### **General information**

The adapter board is used to connect Brushless DC-Servomotors with integrated Motion Controller and a serial RS232 or CAN interface.

The different operating modes can be selected using the 6 DIP switches. A Brushless DC-Servomotor with integrated Motion Controller can be connected to each adapter board.

### **Description of DIP switch (S1) settings**

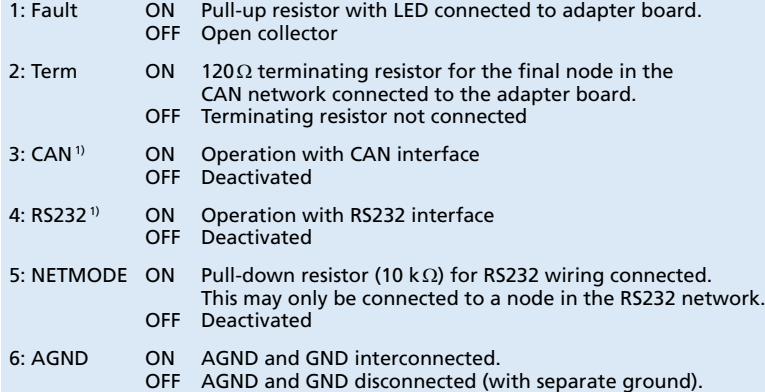

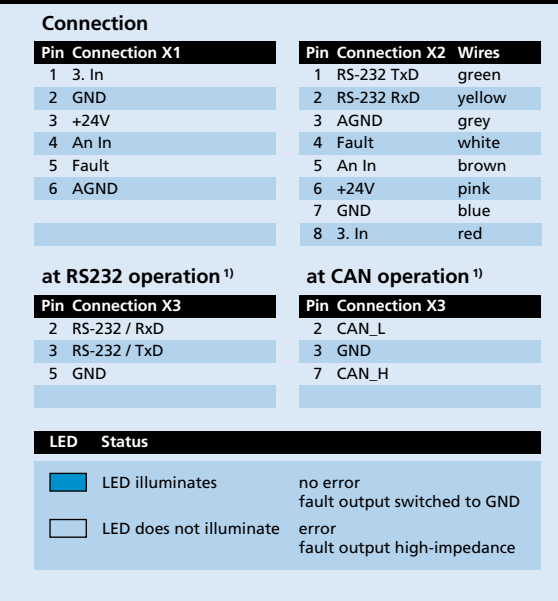

<sup>1)</sup> The pin assignments of X3 depend on the position of switches 3 and 4 of DIP switch S1.

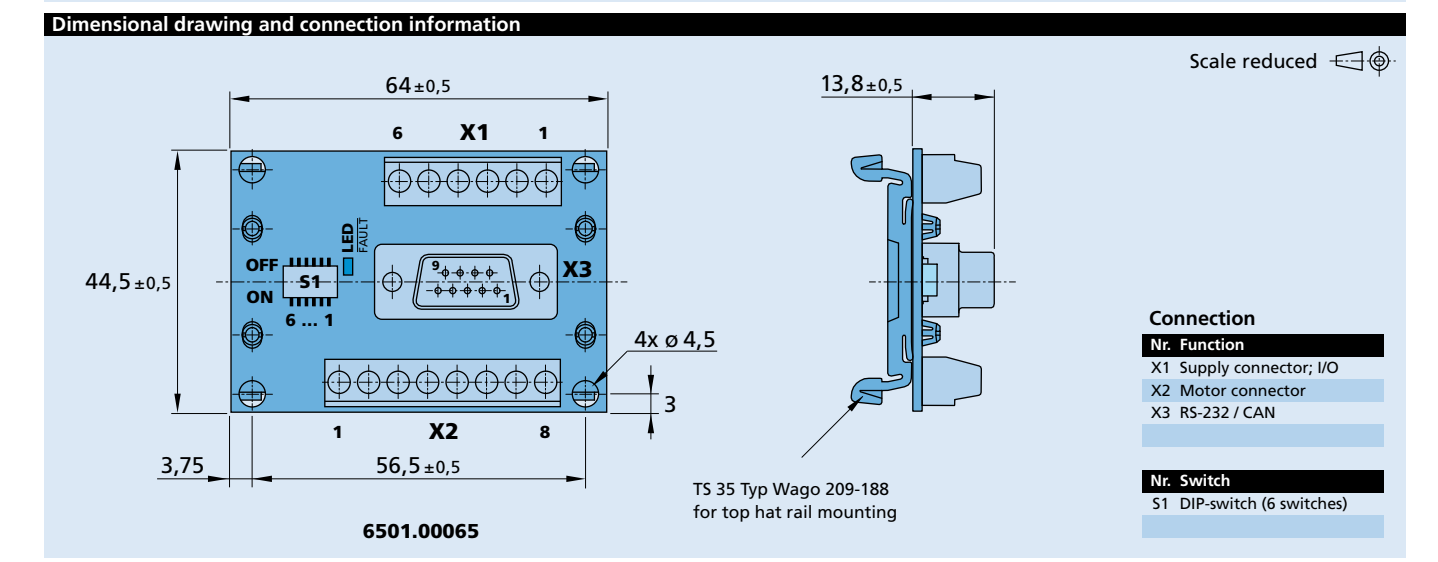

**Edition 2016** For notes on technical data and lifetime performance refer to "Technical Information".

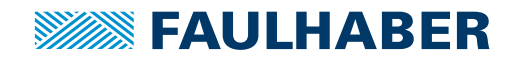

### Programming Board

### **For combination with**

SC 1801, SC 2402, SC 2804, SC 5004 , SC 5008 1525...BRC, 3153...BRC, 2232...BX4 SC, 2232...BX4S SC, 2250...BX4 SC, 2250...BX4S SC, 3242...BX4 SC, 3268...BX4 SC Speed Controller: Brushless DC-Micromotors

### **Part No.: 6501.00088**

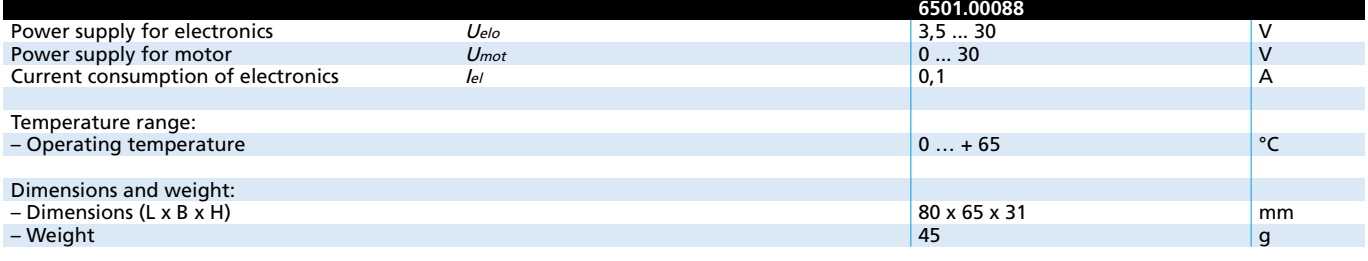

### **General information**

### **Description of connectors / controls:**

- X1 Terminals for power supplies
	- Pin 1: GND Ground connection of power supply/supplies Pin 2: Uelo Power supply for electronics
	- Pin 3: Umot Power supply for motor winding
	-
- X2, X3, X6, X10 Terminals for motor / motor controller
	- Pin 1: UP Power supply for motor electronics Pin 2: U<sub>mot</sub> Power supply for motor winding
	- Pin 3: GND Power supply negative pole
	-
	- Pin 4: Unsoll Output for nominal speed setting 0...10V
	- Pin 5: DIR Output for direction of rotation setting
- Pin 6: FG Input for speed signal from motor controller X5 RS232 connector, may optionally be used instead of X9 in
- PROG mode for programming
- X9 USB connector, may optionally be used instead of X5 in PROG mode for programming
- JP1 Jumper can be removed and connected to an amperemeter for motor current measurement at Umot.
- JP3 Jumper to separate power supply for electronics and motor 1-2: UP = Umot » Joint power supply to electronics and motor winding via terminal Umot
	- 2-3: UP = Uelo » Power supply to electronics via separate terminal Uelo (separate power supply for electronics and motor winding). Power supply for adapter board also via the terminal selected for UP
- JP9 Connector for external signal for Unsoll, e.g. PWM signal for speed setting. Note: JP10 must then be removed.

### **Dimensional drawing and connection information**

I

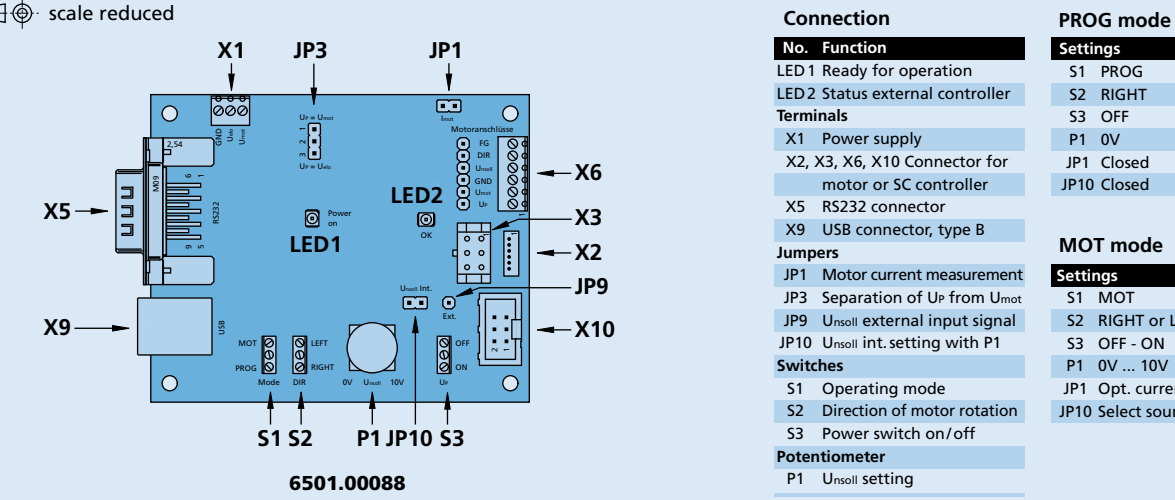

JP10 Jumper for selection of the source for Unsoll. Closed: Unsoll adjustable with P1.

- S1 Switch for setting the operating mode PROG mode = software update MOT mode = motor operation
- S2 Switch for setting the direction of rotation of the motor
- S3 Switch for switching the power supply UP for the electronics on/off
- P1 P1 is used to set Unsoll from 0...10V. JP10 must be closed. The power supply UP must be at least 10,5V.
- LED1 Indicates the adapter board is ready for operation
- LED2 Indicates the external controller status.  $ON =$  ready for operation,  $OFF =$  error

### **Start-up**

- Connect operating voltage to X1. Use alternatively joint or separate operating voltage for electronics and motor. Note: Pay attention to correct setting of JP3.
- Pay attention to minimum/maximum values for Umot and Uelo. S3 in position OFF; JP1 and JP10 closed.
- Connect motor/motor controller to X2, X3, X6 or X10.
- For PROG mode, connect to a Windows PC at X5 (null modem cable) or X9 (USB connection cable type B).
- LED1 and LED2 lights up after power-on for Umot or Umot and Uelo.

### **Driver installation:**

If the adapter board is to be operated via the USB connector X9, a special USB driver must be installed if using Windows XP (further details on request).

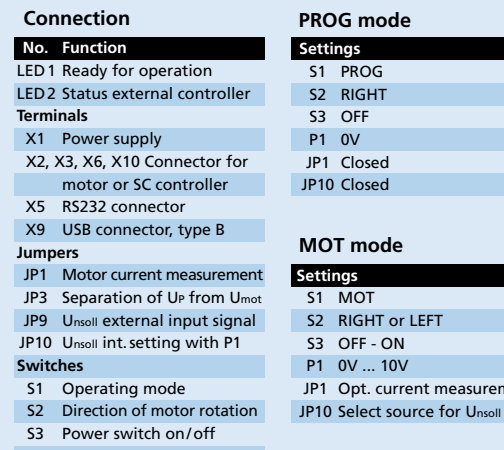

### **Potentiometer**

P1 Unsoll setting

 $\overline{O}N$  $10V$ 

current measurement

**www.faulhaber.com**

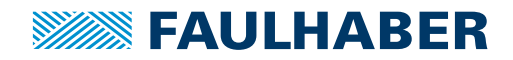

## USB Programming Board

SC 1801 S / F, SC 2804 S, SC 5008 S **For combination with** Speed Controller:

## **Part No.: 6501.0009x**

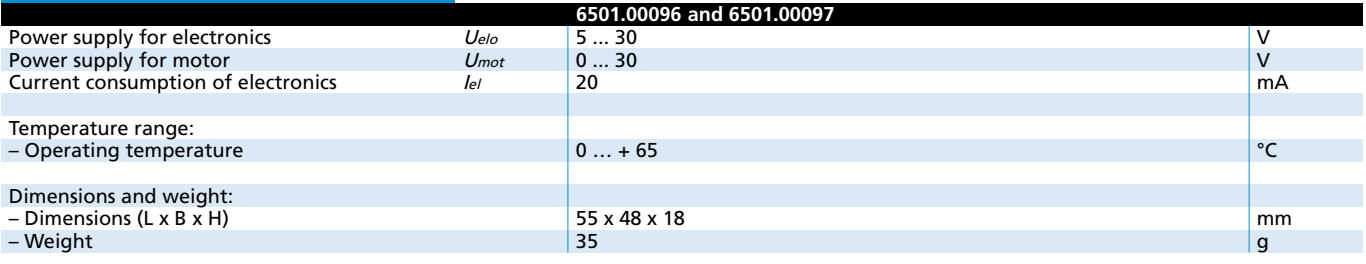

### **General information**

Standard programming board for configuration and changes of the operating modes for Speed Controller series SC 1801 S / F, SC 2804 S and SC 5008 S.

Automatic parameter download in connection with FAULHABER Motion Manager (from version 4.2) via USB interface.

Immediate test operation after successful data transfer within the customers application is feasible.

The programming board is to be operated via an USB interface. Therefore the installation of a special USB driver is required.

### **Connection diagram**

#### **Driver installation**

The driver is included in the setup package of FAULHABER Motion Manager (from version 4.2), which can be downloaded from the FAULHABER internet site www.faulhaber.com/MotionManager. For detailed informations to install the driver please see instruction manual of SC programming board USB.

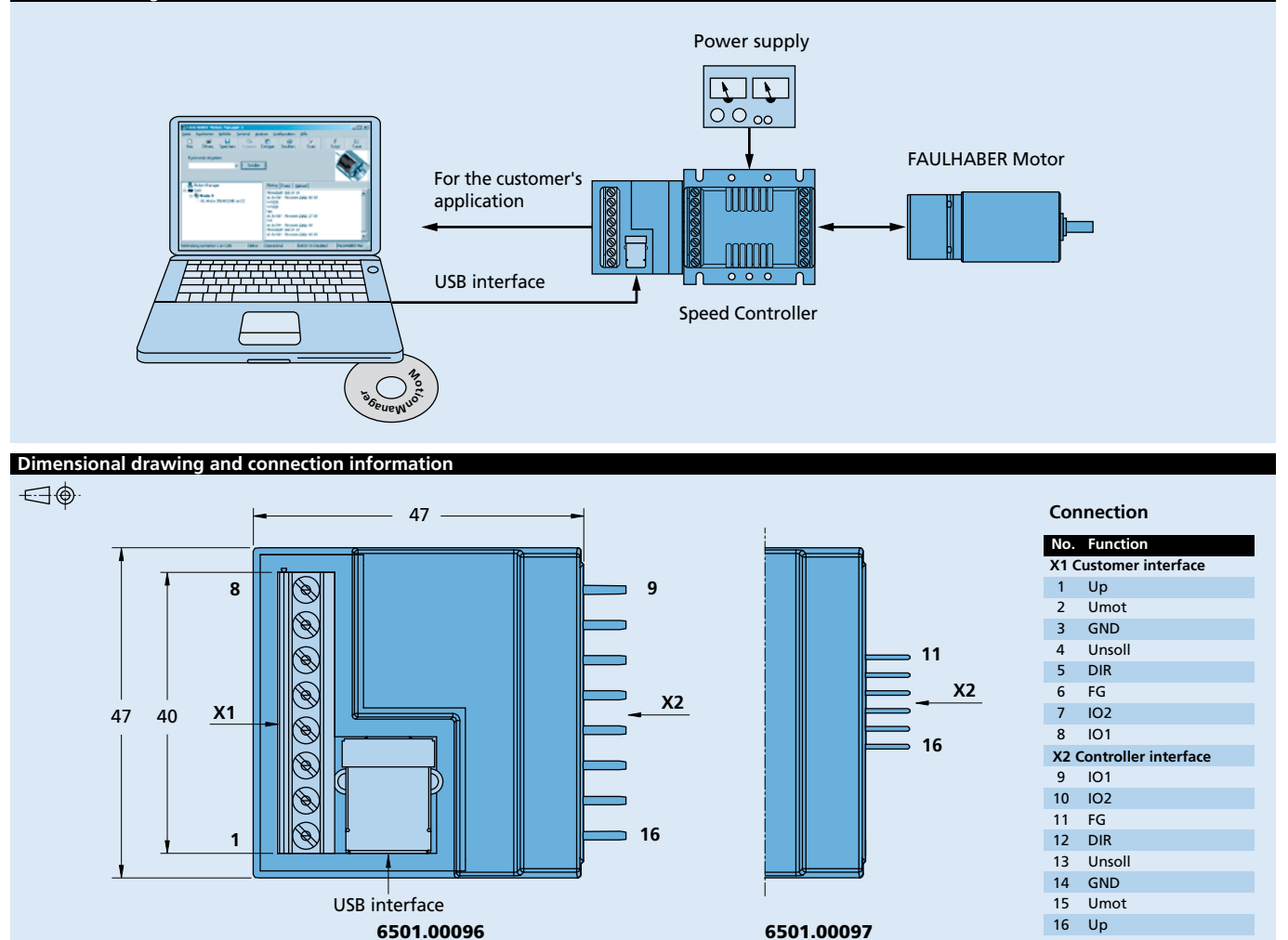

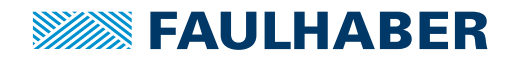

## USB Programming Board

SC 1801 S / F, SC 2804 S, SC 5008 S **For combination with** Speed Controller:

## **Part No.: 6501.0009x**

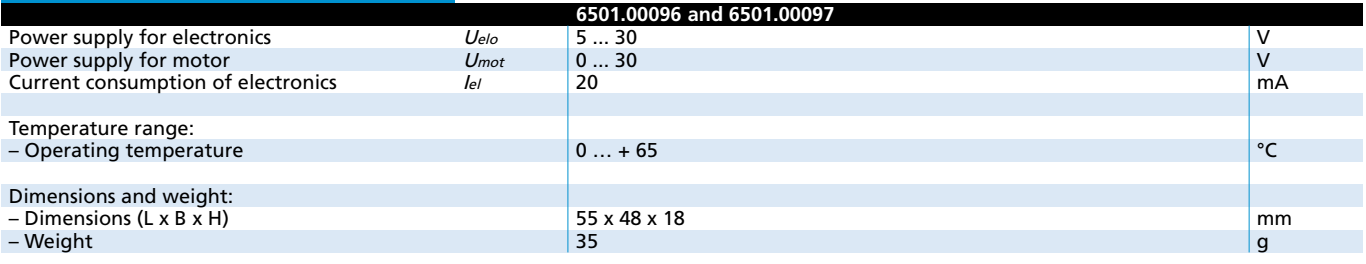

### **General information**

Standard programming board for configuration and changes of the operating modes for Speed Controller series SC 1801 S / F, SC 2804 S and SC 5008 S.

Automatic parameter download in connection with FAULHABER Motion Manager (from version 4.2) via USB interface.

Immediate test operation after successful data transfer within the customers application is feasible.

The programming board is to be operated via an USB interface. Therefore the installation of a special USB driver is required.

### **Connection diagram**

#### **Driver installation**

The driver is included in the setup package of FAULHABER Motion Manager (from version 4.2), which can be downloaded from the FAULHABER internet site www.faulhaber.com/MotionManager. For detailed informations to install the driver please see instruction manual of SC programming board USB.

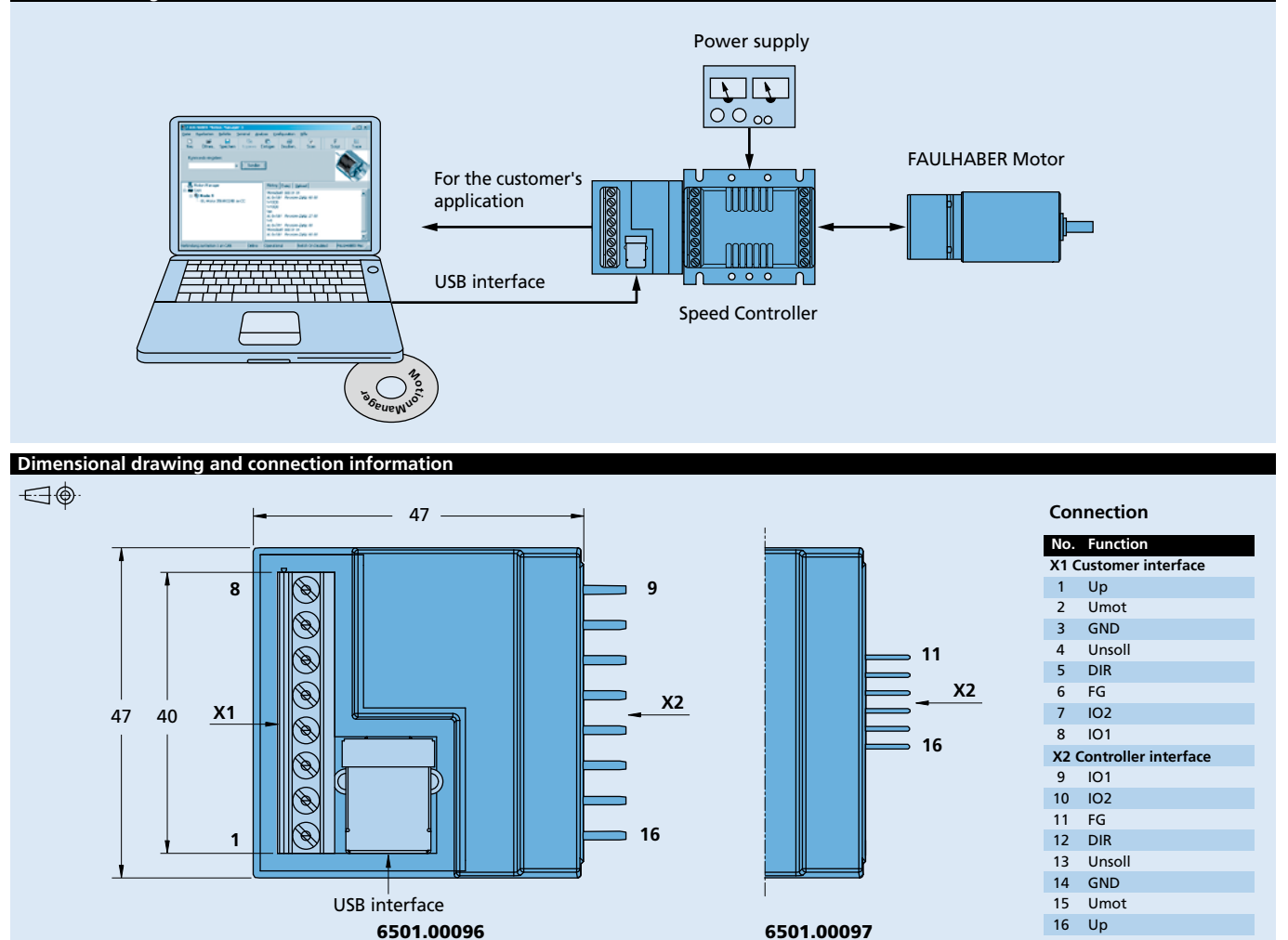

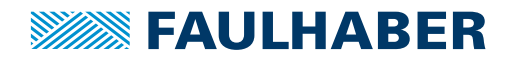

### Adapter board BX4 CxD

## **For combination with**

2232...BX4 CxD, 2250...BX4 CxD Brushless DC-Servomotos with integrated Motion Controller:

## **Part No.: 6501.00113**

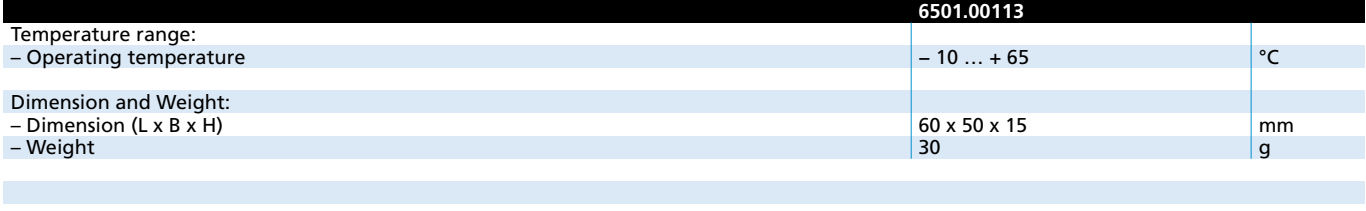

**Note:** All switches are in the "OFF" position in the as-delivered condition. These switches must be set accordingly depending on the application.

### **General information**

The adapter board is used to connect Brushless DC-Servomotors with integrated Motion Controller and a serial RS232 or CAN interface.

The different operating modes can be selected using the 6 DIP switches. A Brushless DC-Servomotor with integrated Motion Controller can be connected to each adapter board.

### **Description of DIP switch (S1) settings**

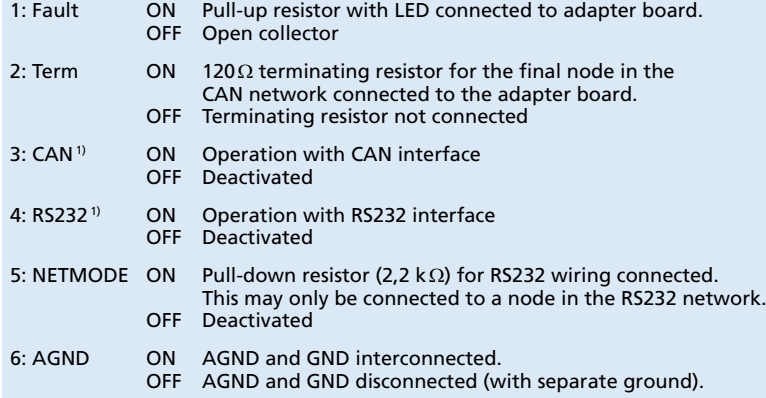

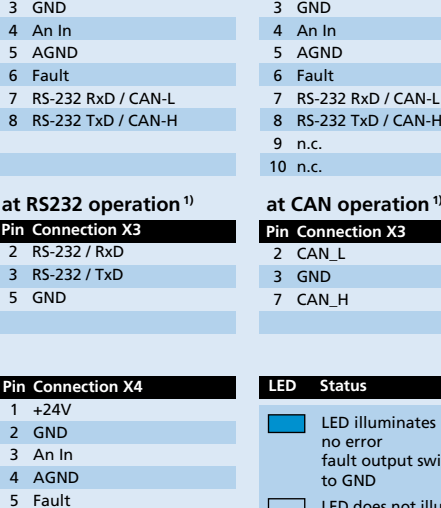

**Pin Connection X2** 1 3. In 2 +24V

itched

LED does not illuminate error fault output high-impedance

Scale reduced  $\equiv$ 

**Connection**

**Pin** Connection 1 3. In 2 +24V

6 3. In

<sup>1)</sup> The pin assignments of X3 depend on the position of switches 3 and 4 of DIP switch S1.

### I **Dimensional drawing and connection information**

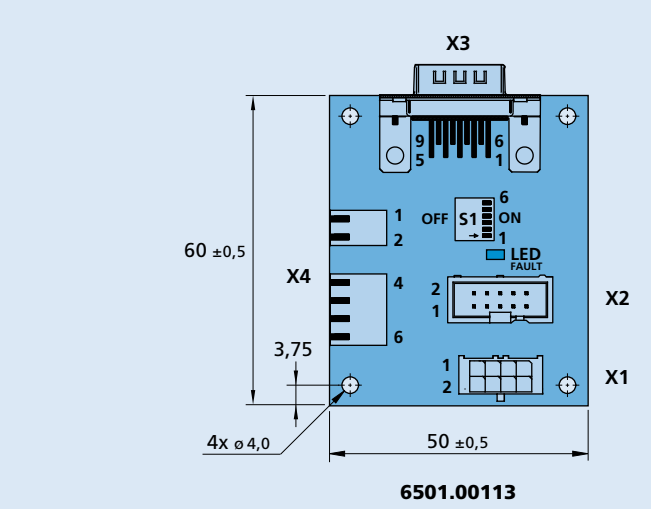

**Edition 2016** For notes on technical data and lifetime performance refer to "Technical Information".

© DR. FRITZ FAULHABER GMBH & CO. KG Specifications subject to change without notice. **www.faulhaber.com**

S1 DIP-switch (6 switches)

**Connection Nr. Function** X1, X2 Motor connector<br>X3 RS232 / CAN RS232 / CAN X4 Supply connector; I/O

┓

**Nr. Switch**

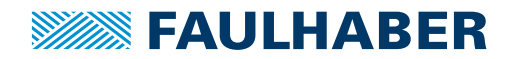

Adapter board MCxx 3002

#### **For combination with** Motion Controller: MCDC 3002 S / F, MCBL 3002 S / F, MCLM 3002 S / F

## **Part No.: 6501.00121**

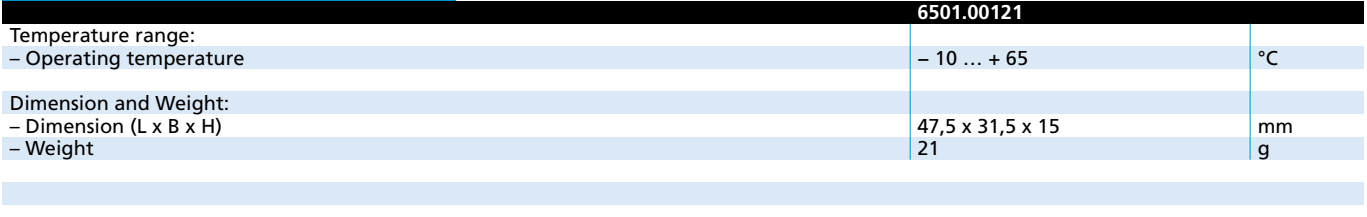

**Note:** All switches are in the "OFF" position in the as-delivered condition. These switches must be set accordingly depending on the application.

### **General information**

The adapter board is used to connect and for the parameter set-up of Motion Controller series MCxx 3002 S / F with serial RS232 or CAN interface. The different operating modes can be selected using the 6 DIP switches. A Motion Controller can be connected to each adapter board.

### **Description of DIP switch (S1) settings**

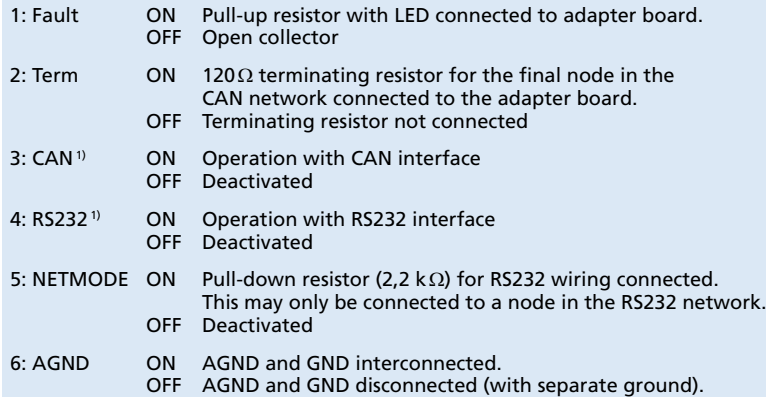

### **Connection**

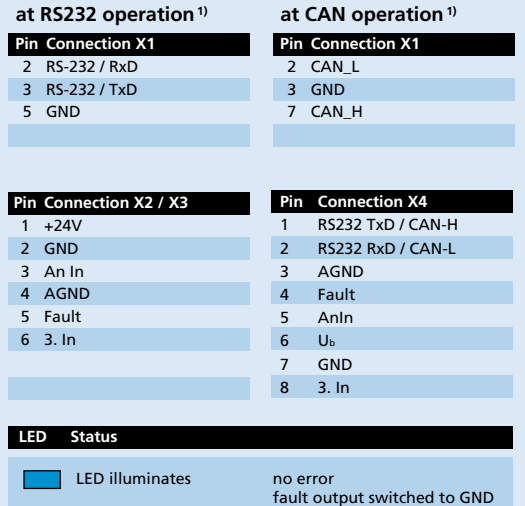

LED does not illuminate error

<sup>1)</sup> The pin assignments of X1 depend on the position of switches 3 and 4 of DIP switch S1.

#### **Dimensional drawing and connection information** I Scale reduced  $\equiv$   $\oplus$ **X1**  $\overline{u}$  or  $\overline{u}$ **9 6 5 1 1 X2 LED**  $47.5 \pm 0.5$ **FAULT Connection 6 S1 ON OFF Nr. Function X3** X1, RS232 / CAN **1** X2 / X3 Supply connector; I/O **6** X4 Controller connector **8 1 X4 Nr. Switch**  $31.5 + 0.5$ S1 DIP-switch (6 switches) 6501.00121

**Edition 2016** For notes on technical data and lifetime performance refer to "Technical Information". © DR. FRITZ FAULHABER GMBH & CO. KG Specifications subject to change without notice. **www.faulhaber.com**

fault output high-impedance

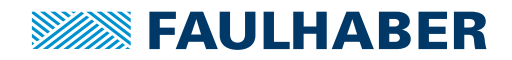

### Adapter board MCxx 3002

#### **For combination with** Motion Controller: MCDC 3002 S / F, MCBL 3002 S / F, MCLM 3002 S / F

## **Part No.: 6501.00136**

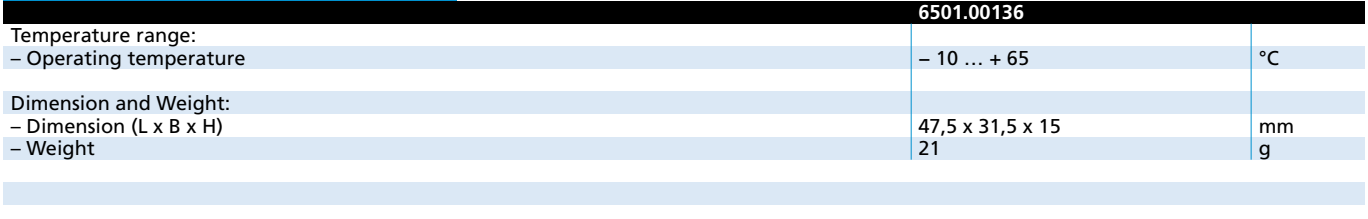

**Note:** All switches are in the "OFF" position in the as-delivered condition. These switches must be set accordingly depending on the application.

### **General information**

The adapter board is used to connect and for the parameter set-up of Motion Controller series MCxx 3002 S / F.

One Motion Controller can be connected to each adapter board.

The programming board is to be operated via an USB interface. Therefore the installation of a special USB driver is required.

### **Driver installation**

The driver is included in the setup package of FAULHABER Motion Manager (from version 5.2), which can be downloaded from the FAULHABER internet site www.faulhaber.com/MotionManager.

For detailed informations to install the driver please see instruction manual of programming board USB.

### **Description of DIP switch (S1) settings**

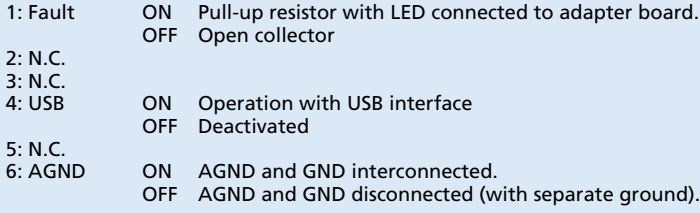

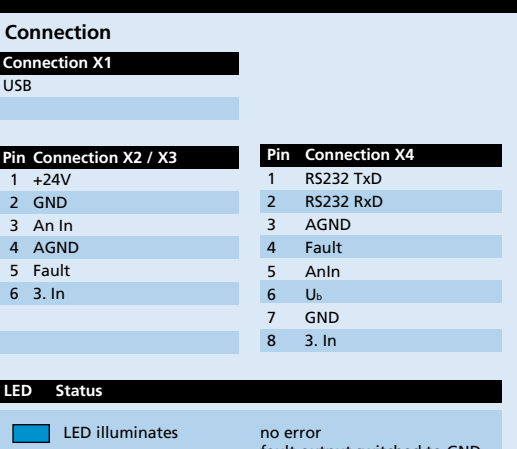

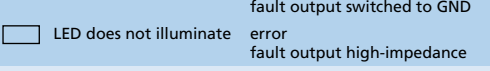

#### I **Dimensional drawing and connection information**

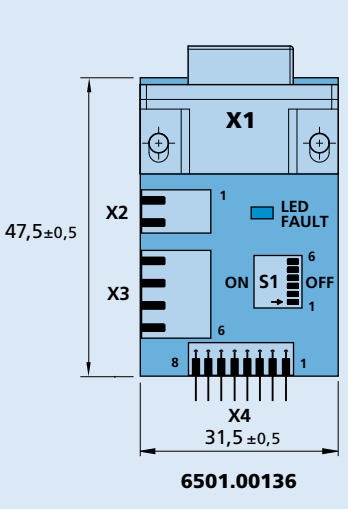

**Edition 2016** For notes on technical data and lifetime performance refer to "Technical Information".

© DR. FRITZ FAULHABER GMBH & CO. KG Specifications subject to change without notice. **www.faulhaber.com**

 X2 / X3 Supply connector; I/O X4 Controller connector

S1 DIP-switch (6 switches)

**Connection Nr. Function** X1, USB

**Nr. Switch**

Scale reduced  $\equiv$   $\oplus$ 

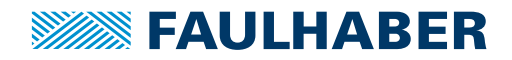

Adapter board

#### **For combination with** Brushless DC-Servomotos with integrated Motion Controller:

3242 ... BX4 Cx, 3268 ... BX4 Cx, 3564 ... B Cx

## **Part No.: 6501.00159**

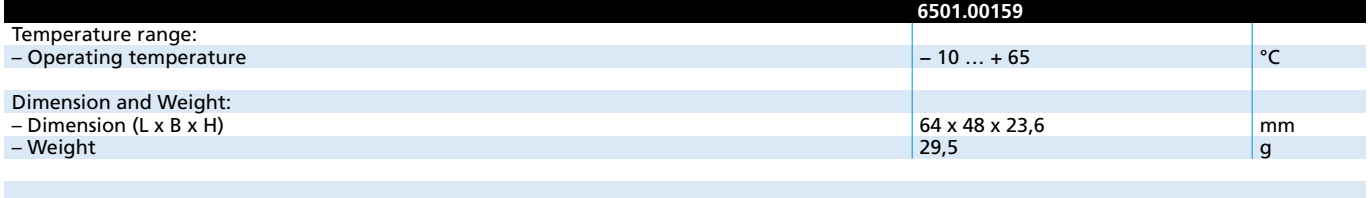

**Note:** The board has installation feet for 35 mm mounting rails.

All switches are in the "OFF" position in the as-delivered condition. These switches must be set accordingly depending on the application.

### **General information**

The adapter board is used to connect Brushless DC-Servomotors with integrated Motion Controller. One Brushless DC-Servomotor with integrated Motion Controller can be connected to each adapter board.

The programming board is to be operated via an USB interface. Therefore the installation of a special USB driver is required.

### **Driver installation**

I

The driver is included in the setup package of FAULHABER Motion Manager (from version 5.2), which can be downloaded from the FAULHABER internet site www.faulhaber.com/MotionManager.

For detailed informations to install the driver please see instruction manual of programming board USB.

### **Description of DIP switch (S1) settings**

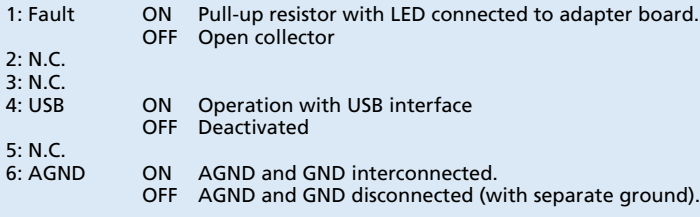

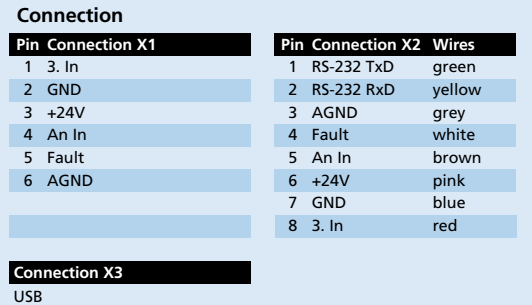

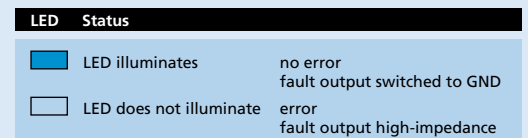

### **Dimensional drawing and connection information**

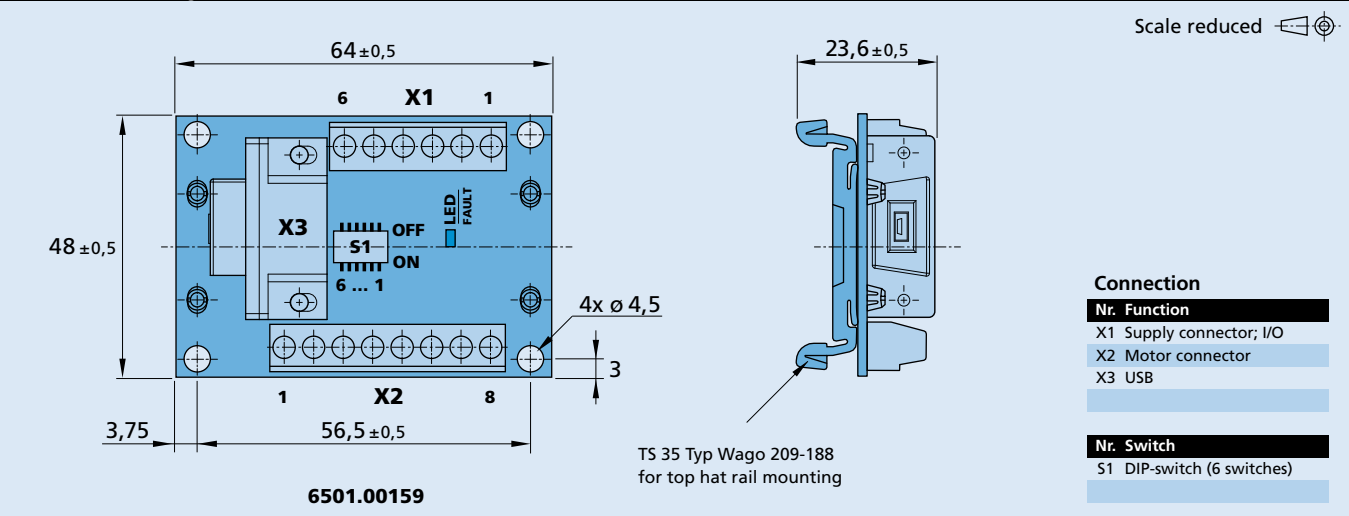

**Edition 2016** For notes on technical data and lifetime performance refer to "Technical Information".

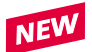

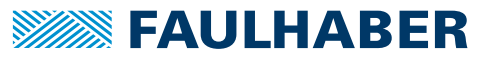

Adapter board MCS, RS232/CAN

## **Part No.: 6501.00283**

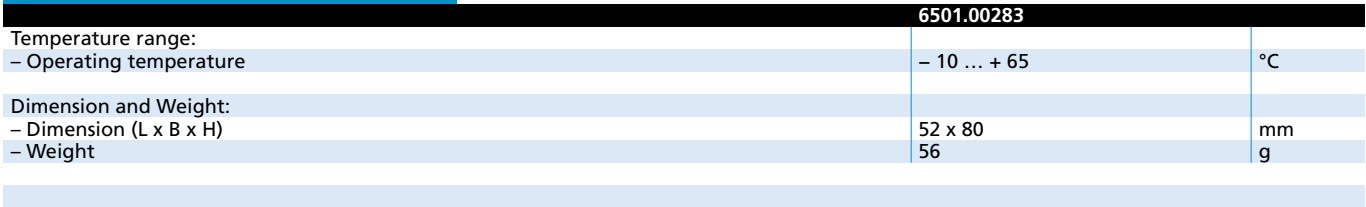

**Note:** All switches are in the "ON" position in the as-delivered condition. These switches must be set accordingly depending on the application.

### **General information**

The adapter board is used to connect and for the parameter set-up of Motion Controller series MCS with serial RS232 or CAN interface.

The different operating modes can be selected using the 7 DIP switches. A Motion Control System can be connected to each adapter board.

### **Description of DIP switch (S1) settings**

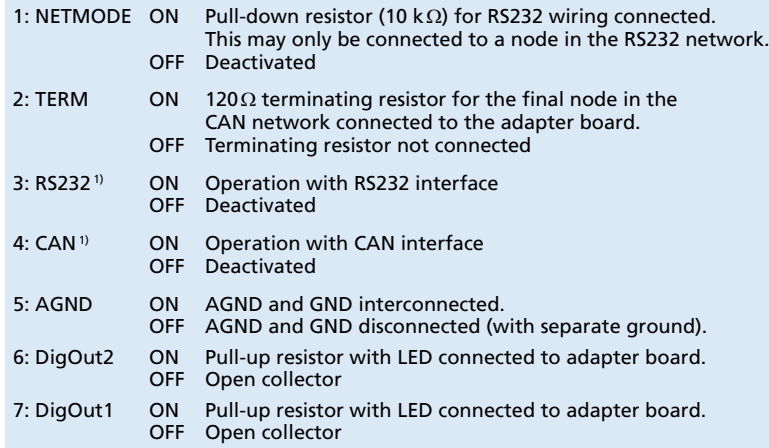

### **Connection**

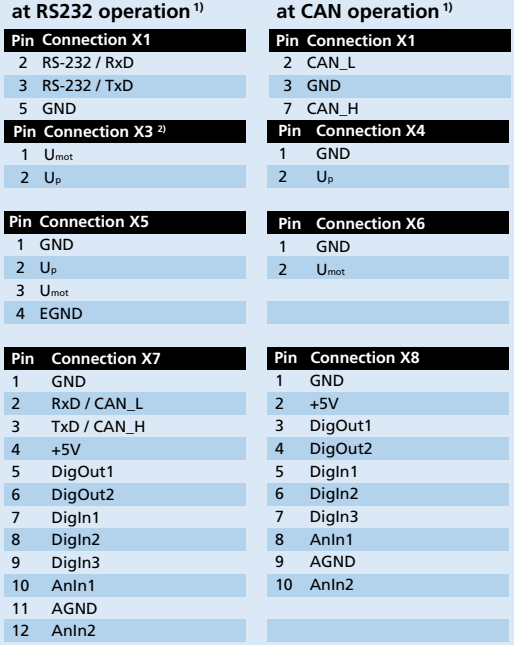

<sup>1)</sup> The pin assignments of X1 depend on the position of switches 3 and 4 of DIP switch S1. <sup>2)</sup> Jumper connected: common power supply for motor and electronics.

### **Dimensional drawing and connection information**

I

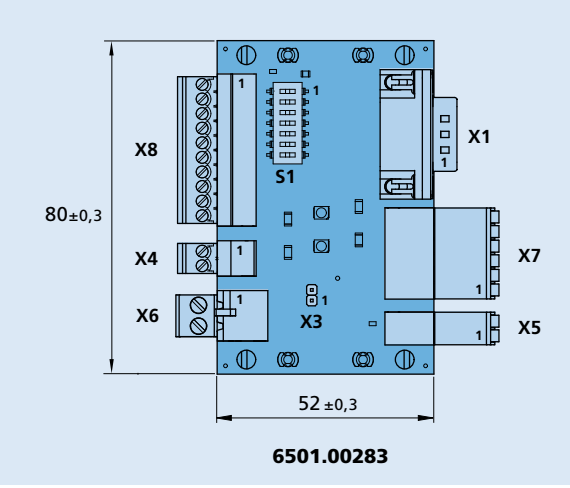

### Scale reduced  $\equiv$   $\oplus$

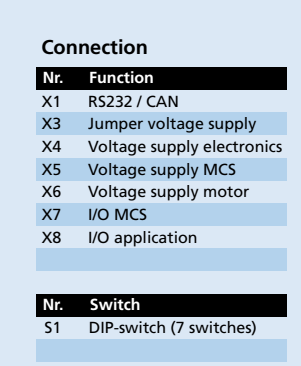

**Edition 2016 Apr. 01** For notes on technical data and lifetime performance refer to "Technical Information".

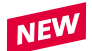

Adapter board MCS, USB

### **Part No.: 6501.00284**

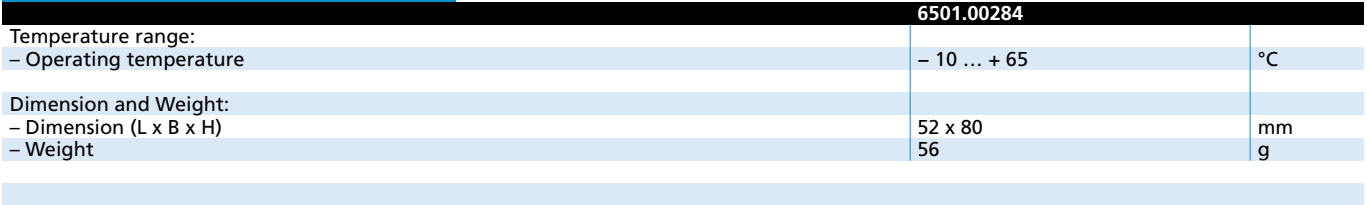

**Note:** All switches are in the "ON" position in the as-delivered condition. These switches must be set accordingly depending on the application.

### **General information**

The adapter board is used to connect and for the parameter set-up of Motion Control Systems series MCS.

The programming board is to be operated via an USB interface. Therefore the installation of a special USB driver is required.

### **Driver installation**

The driver is included in the setup package of FAULHABER Motion Manager (from version 6), which can be downloaded from the FAULHABER internet site www.faulhaber.com/MotionManager.

The driver files are included in the installation register of the FAULHABER Motion Manager.

### **Description of DIP switch (S1) settings**

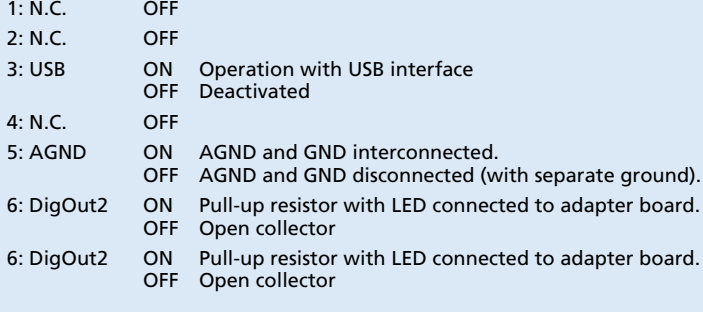

<sup>1)</sup> Jumper connected: common power supply for motor and electronics.

### I **Dimensional drawing and connection information**

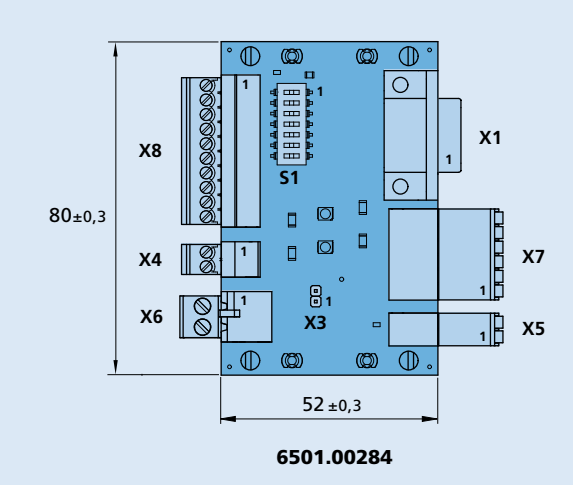

# **Connection**

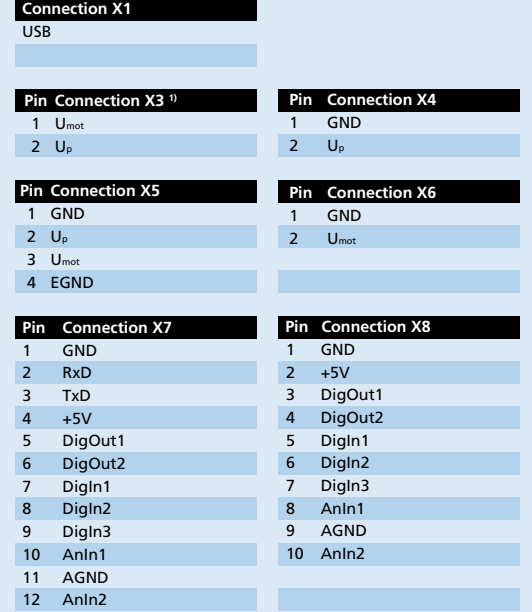

### **Connection Nr. Function** X1 USB<br>X3 Jum Jumper voltage supply X4 Voltage supply electronics X5 Voltage supply MCS X6 Voltage supply motor X7 I/O MCS X8 I/O application

**Nr. Switch** S1 DIP-switch (7 switches)

**Edition 2016 Apr. 01** For notes on technical data and lifetime performance refer to "Technical Information".

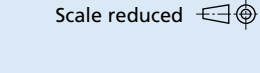

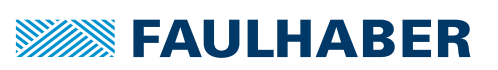

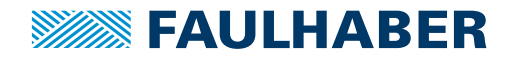

Braking chopper

**For combination with** Speed Controller Motion Controller

## **Series BC 5004**

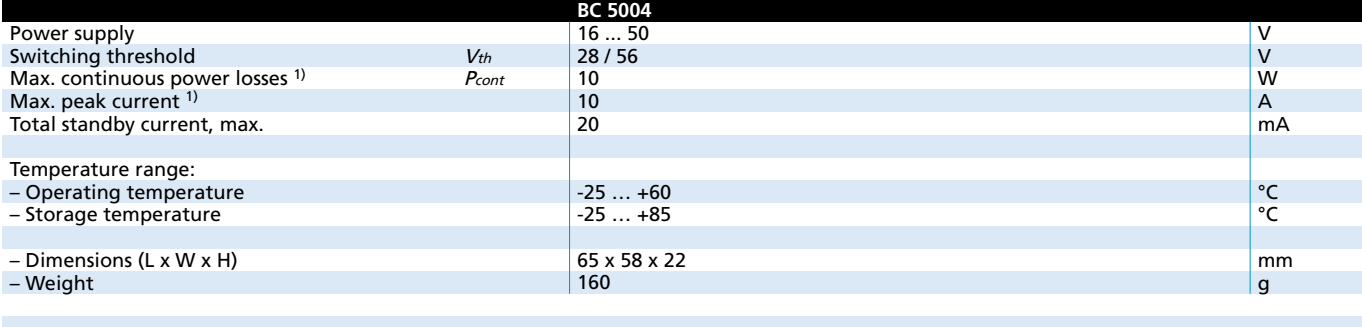

### <sup>1)</sup> at 22°C ambient temperature

### **General information**

The function of the braking chopper BC 5004 is to limit the supply voltage of 4 quadrant controllers and other ancillary devices such as programming adapters. When braking the drive, a voltage is generated and these controllers can feed this voltage back into the power supply.

Typical power supplies do not have the ability to absorb this energy and this can lead to an overvoltage and damage to the power supply. The braking chopper limits this voltage to an allowable level. The resulting energy losses are converted into heat by the braking resistors. In this way, damage to the power supply and other devices can be prevented.

The braking chopper can be used with 24V and 48V power supplies. The voltage limit can be adjusted using the jumper included with the braking chopper.

### **Description of jumper setting:**

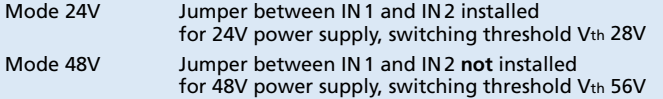

### **Status description:**

The LED's indicate the status of the braking chopper. LED A (green), LED B (red)

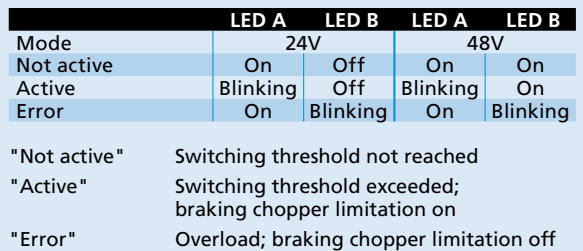

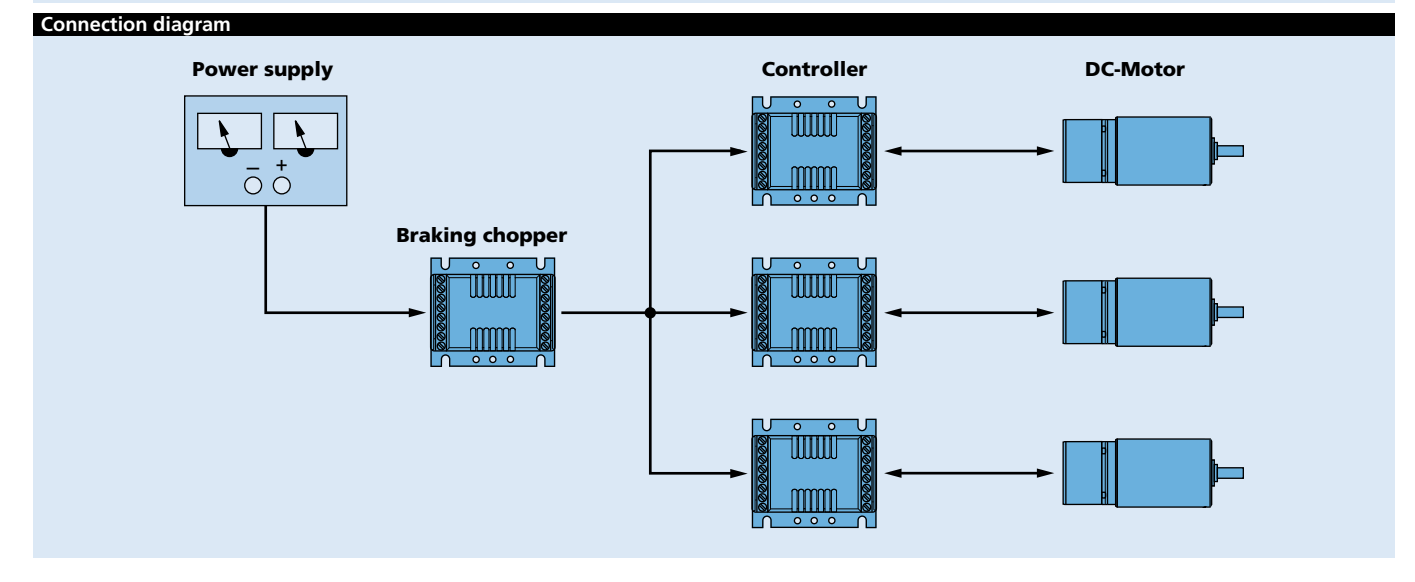

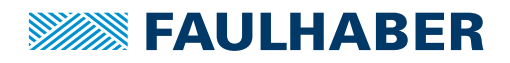

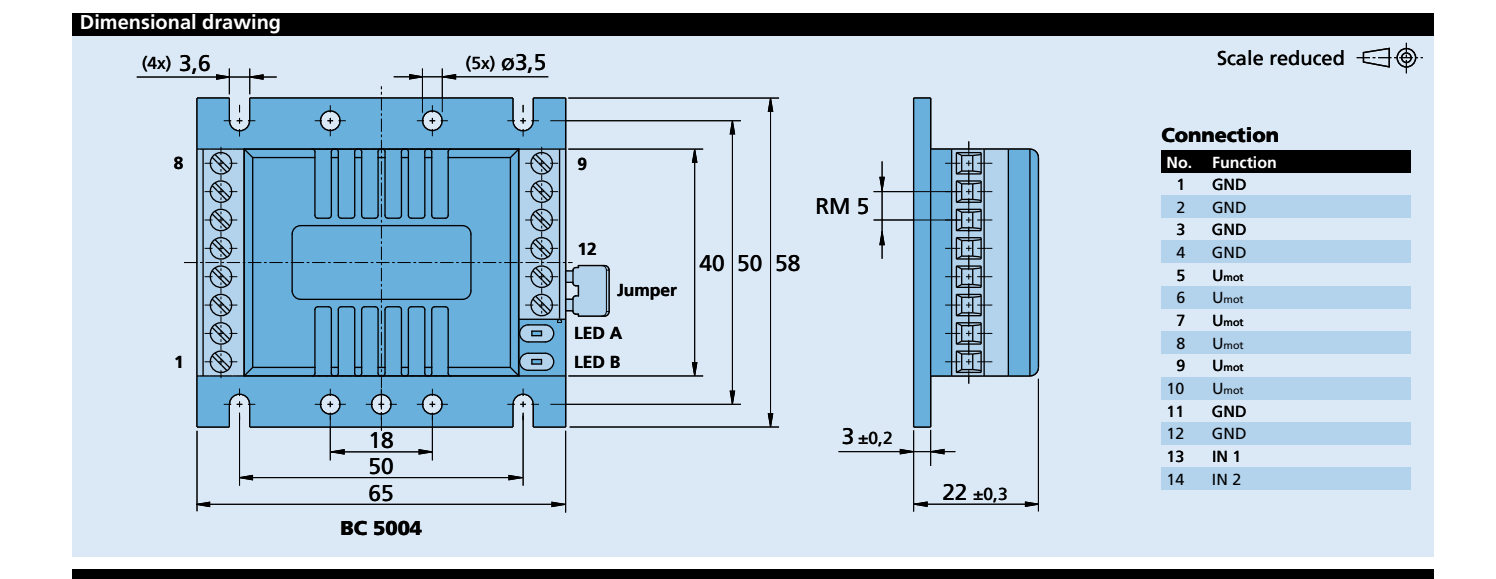